#### Linux Basic comands for ITS332 (Network lab)

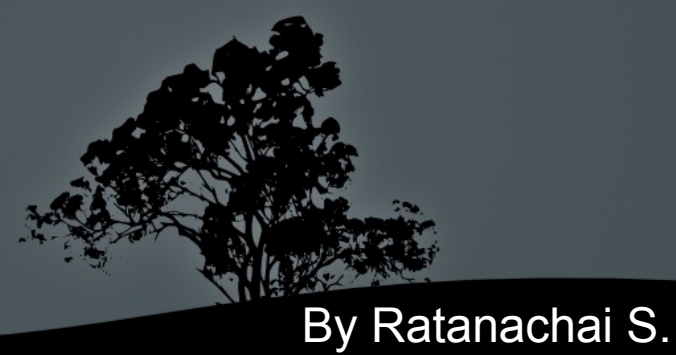

# Why Linux

- **Unix based** 
	- Strong link with computor networking
	- Some Internet protocal were first developed on Unix
- Best for learning network concepts
	- Easier to config/perform network related tasks
	- Can be configured as a router easily
- Most common for network servers/devices
	- Firewall, Router, Web server, Mail server

## Linux File Structure

- / (root) is the top most of file structure.
- Comparing with MS Windows'

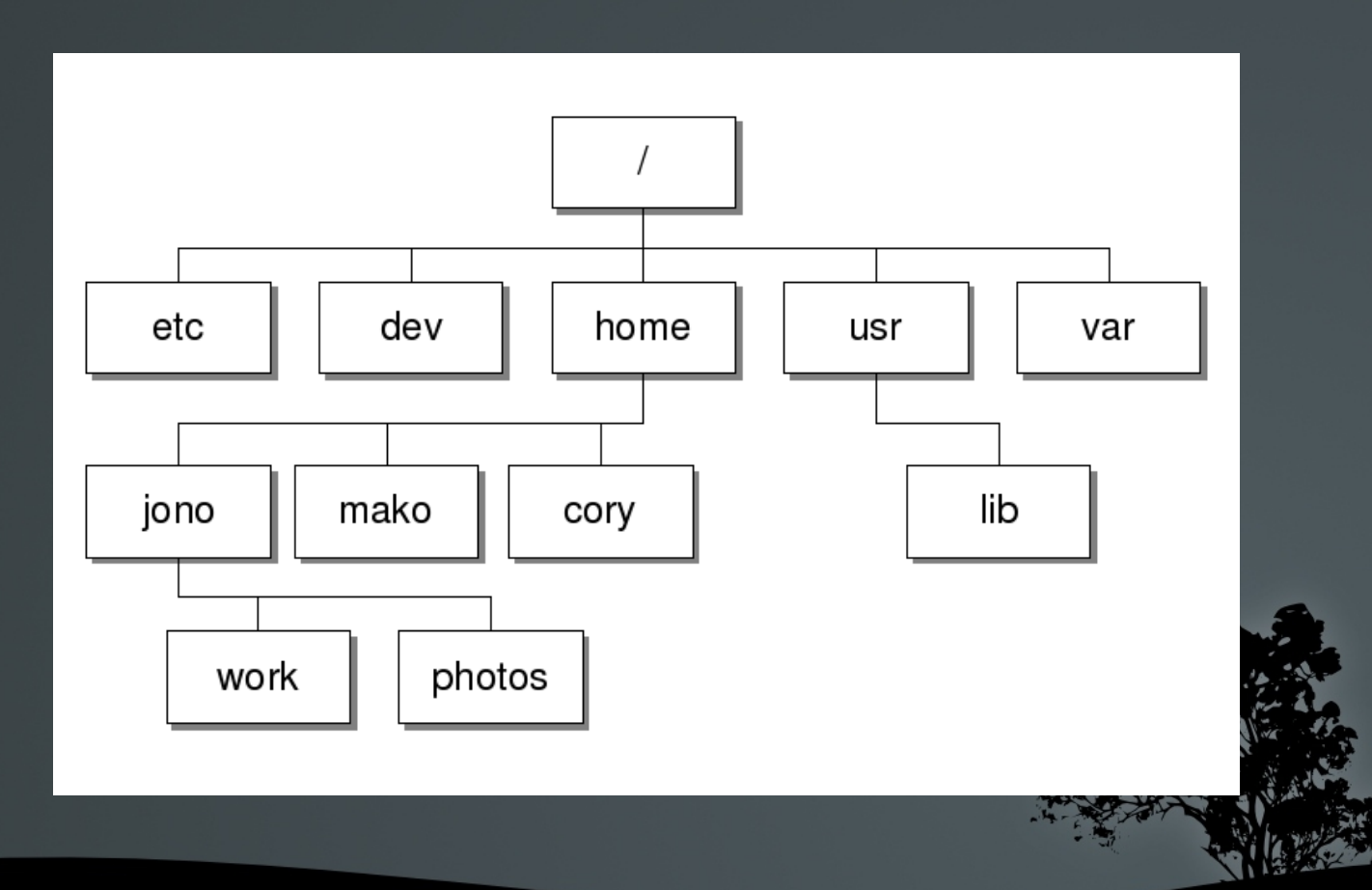

# Linux Basics

- $\blacksquare$  Linux is  $\ldots$ 
	- Case sensitive
	- Multiuser OS
	- File Permission
- Linux admin is called "Root" or "Super User"
- Command Line Structure

cmd [-opt1 -opt2] param1 param2 ...

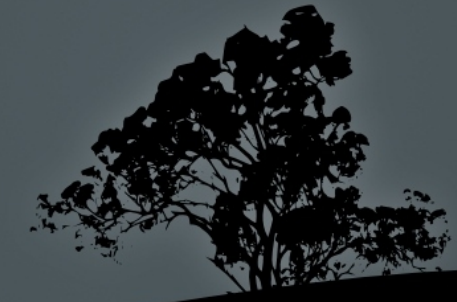

## Basic Commands

- Is (list), pwd (present working directory)
	- $ls -1$
	- $ls -a$

pwd

• cd (change directory) cd /home/username cd ../ cd ../../..  $cd \sim$ 

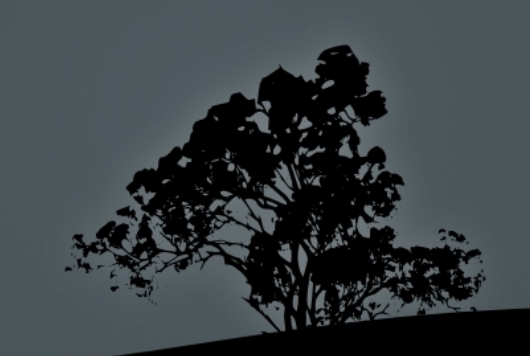

#### Basic Commands

- $\overline{\text{cp (copy)}}$ 
	- cp file1 file2
	- cp -a dir1 dir2
- mv (move/rename)
	- mv file destination\_dir
	- mv old\_name new\_name
- rm (remove) rm file rm rf dir

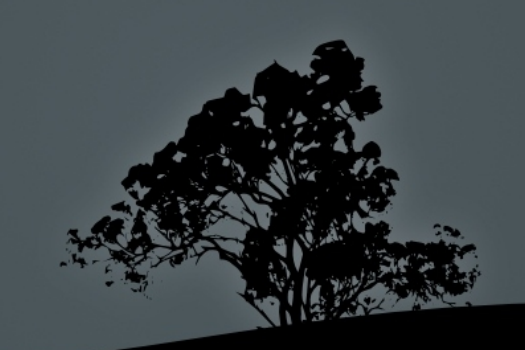

## Basic Commands

- mkdir (Make directory), rmdir (Remove directory) mkdir directory rmdir directory
- Commands to view file content
	- less filename
	- cat filename
- Edit file content nano filename
	- gedit filename

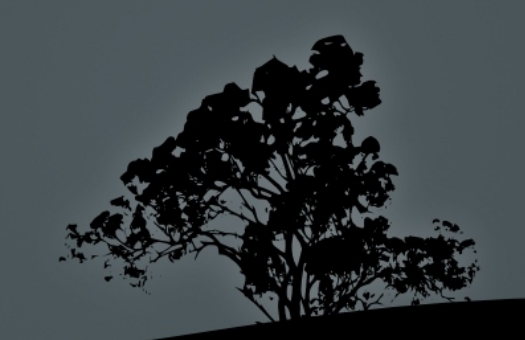

# Sudo, Locate, Man page

Sudo (Superuser Do)

sudo rm entire\_harddisk

- sudo gedit system\_config\_file
- Locate
	- locate filename
	- sudo updatedb
- man (Manual)
	- man grep
	- $man -k$  'rename'

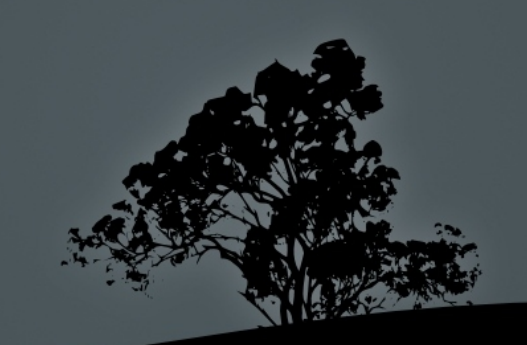

## Redirect & Pipe  $\blacksquare$  > (Redirect) cat file1 file2 > new\_file echo 'Hello World' > new\_file man ls > manual\_of\_ls.txt  $\blacksquare$  (Pipe) cat /etc/hosts | wc wc /etc/hosts cat /etc/hosts | grep 'localhost' grep 'localhost' /etc/hosts ls R / | less

# Keys combination

- Ctrl+D: finish inputting
- Ctrl+C: kill the process
- Ctrl+L: clear screen
- **Up:** for previous commands
- Tab: Autocomplete filename

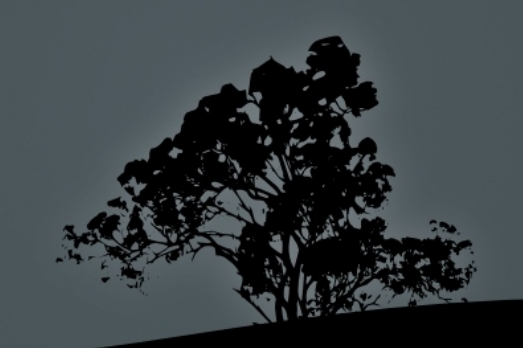

## Install/Uninstall program

■ sudo apt-get install/remove programname sudo apt-get install program\_name sudo apt-get remove program\_name

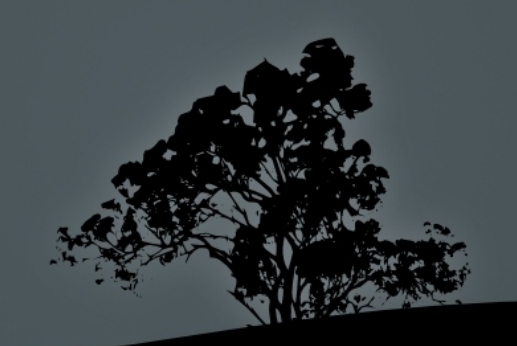

# Linux Command Lab Task

• Create a directory named 'Back up' on your Desktop

- Copy resolv.conf to the directory (where is it?)
- Rename the file to resoly.conf.bak
- Backup your home's Documents folder into the directory
- What command to display Calendar
	- Learn how to use it
- Install another web browser called "Epiphany"

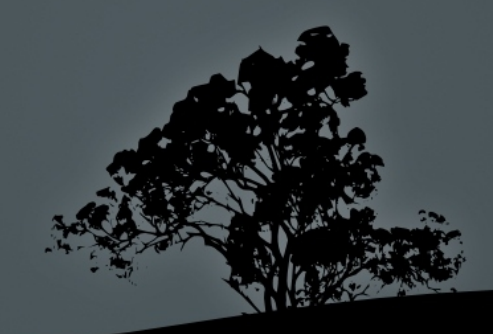

# Linux Command Lab Task

- What command to "list contents of directories in a treelike format"?
	- Install and learn how to use it
- List out a command history (Commands that has been issued previously), and save it into a file called 'history.txt'
- Count a number of time you execute ls command.

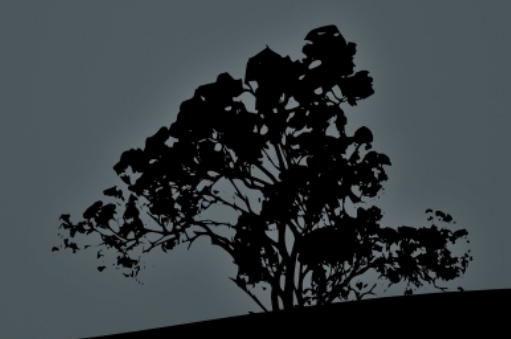